# LiveHelp - sådan kommer du godt i gang

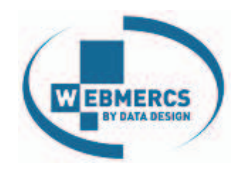

LiveHelp er et chat-program i stil med Microsoft Messenger. Du kan vælge at være online, d.v.s. at dine kunder kan skrive en besked til dig, og du kan svare tilbage med det samme = LiveHelp. Hvis du er offline kan dine kunder skrive en besked til dig som du kan svare når du åbner din normale mail eller LiveHelp.

LiveHelp er et stort tydeligt ikon som er placeret midt i jeres webshop. Kunderne kan ikke undgå at se det, og får en nem og enkel måde at kommunikere med dig på. Erfaringerne viser at de gør det i stor stil.

Det er nemt at bruge LiveHelp. Her er en vejledning i brugen:

## Administrator login

Når administrator er logget ind, vælges først fanebladet Konsulenter. Nye operatører (sælgere) oprettes her. Hvis radioknappen "Modtager af offline besked" sættes til JA, videresendes beskeden til sælgerens normale e-mail (1).

Tryk på TILFØJ (2) for at gemme og oprette sælgeren i systemet.

Vælg fanebladet Profile indstillinger. Her kan opsættes e-mail adresser til videresendelse (1) samt ændres i de tekster der vises for kunderne i LiveHelp vinduet i shoppen (2).

Øvrige faneblade kræver ingen særlig opsætning eller forklaring.

#### LiveHelp vinduet i shoppen

Når operatørerne er offline vises en rød knap med teksten "Sælger er offline - send en besked". Når kunden klikker på LiveHelp ikonet får han mulighed for at sende en besked. Det fungerer fuldstændig som en e-mail. Beskeden sendes til kundens og sælgerens normale email, og dialogen kan fortsættes her. Man kan altså holde kontakt med kunderne uden at være online.

## **LiveHelp**

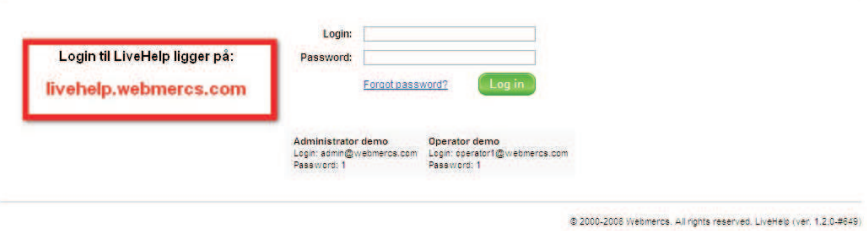

# LiveHelp login vinduet findes på adressen **livehelp.webmercs.com**

Firmaets shop-administrator kan logge ind i LiveHelp admin-delen med et master login, og kan oprette nye brugere. Brugerne logger ind som operatører, og kan stort set uden oplæring betjene systemet.

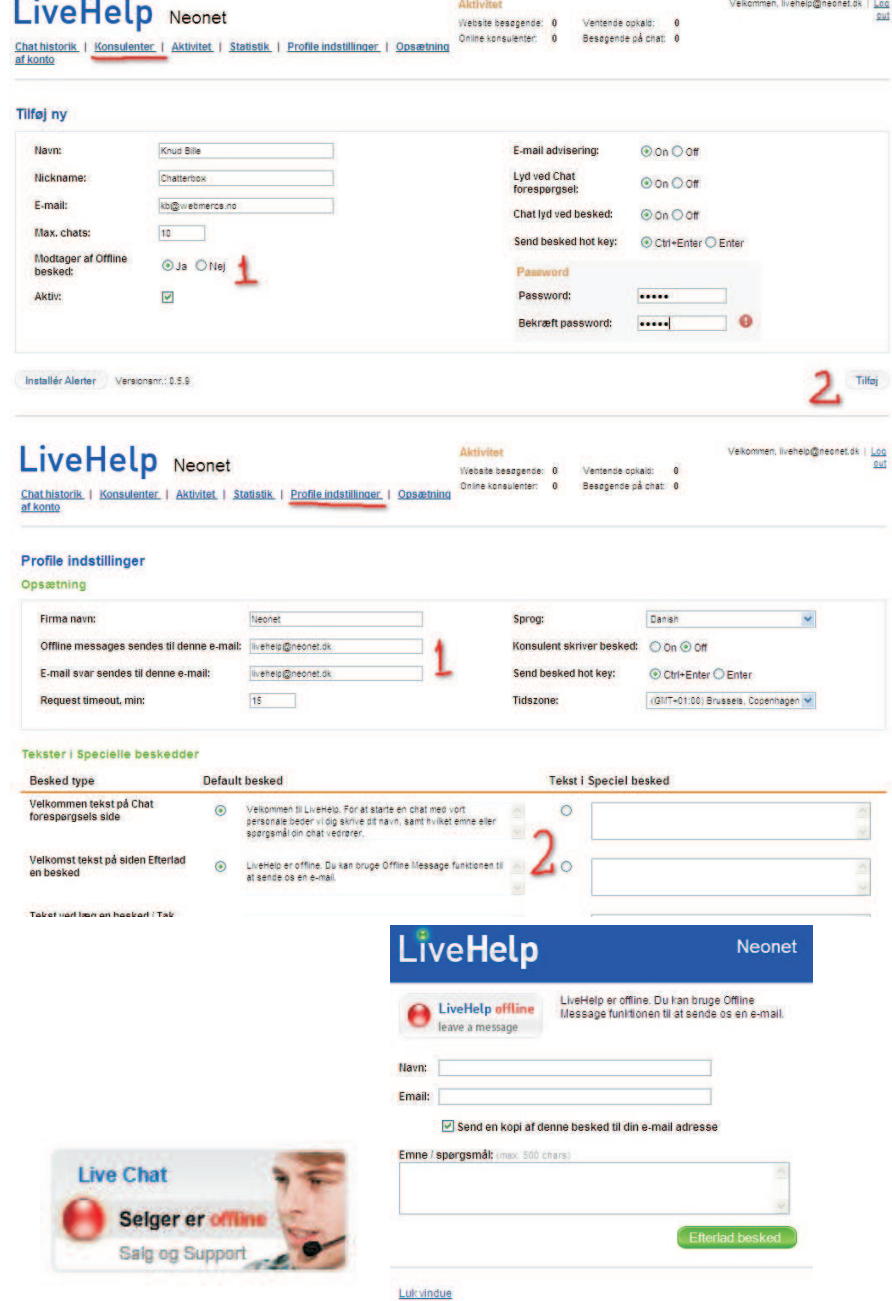

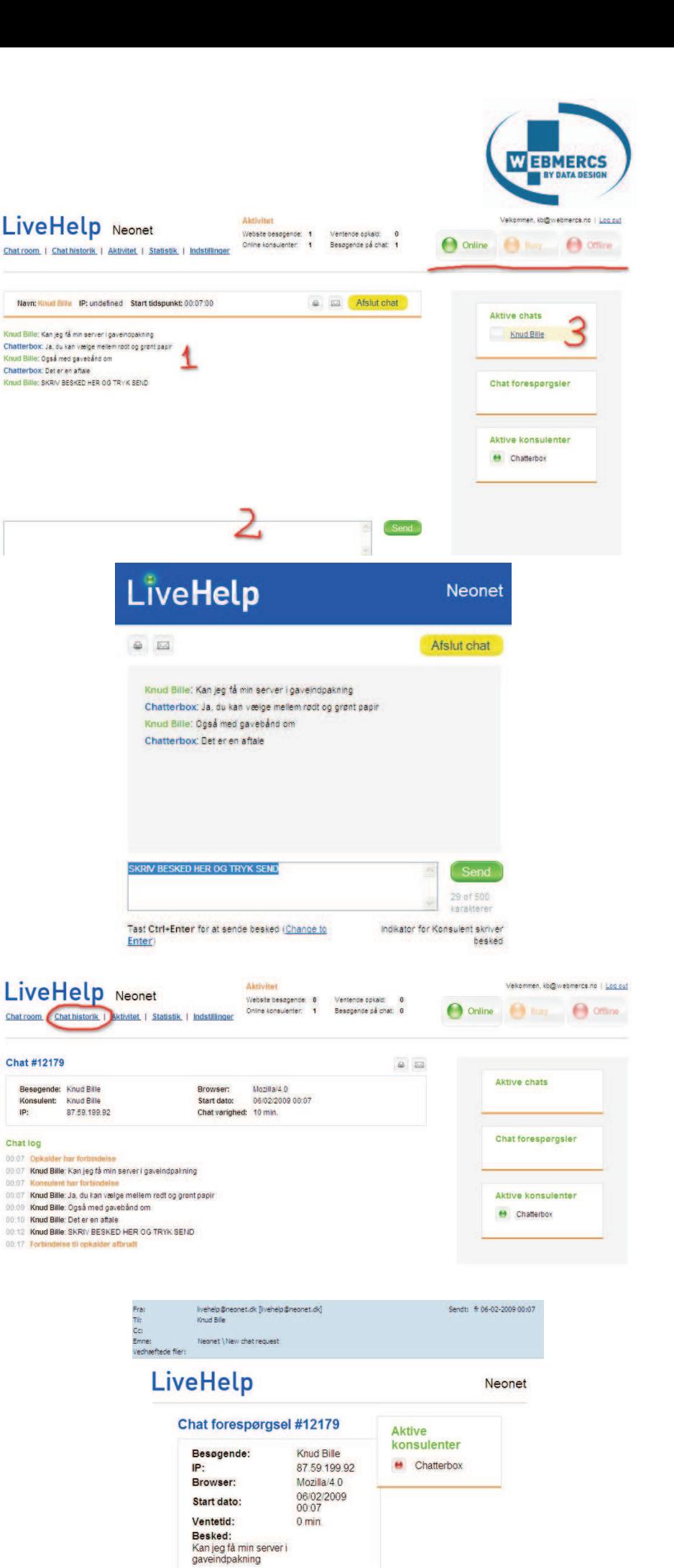

**Acceptér dette opkald** 

### Operatør login

Når sælgeren (operatøren) logger ind starter han med at trykke på knappen Online. På fronten af shoppen skifter den røde offline knap automatisk til grøn "Sælgeren er online" status.

Når en kunde trykker på den grønne online knap får han mulighed for at taste en forespørgsel, og sende den ved at trykke på SEND.

Sælgeren kan besvare forespørgslen i fanebladet Chat Room. Dialogen vises midt på skærman (1), og besvares i tekstfeltet (2).

I feltet Aktive Chats (3) kan sælgeren se og skifte mellem flere chats på samme tid (!).

Hvis man har flere chats i gang på samme tid, viser LiveHelp status Busy (optaget) for de øvrige kunder,mens man besvarer en anden forespørgsel.

Når chatten er afsluttet bliver den gemt på serveren, og kan hentes frem igen på fanebladet Chat historik.

Når sælgeren trykker på tasten Offline vises denne røde Offline statusknap igen for kunden på shoppens forside.

 $00-01$ 

#### E-mail forepørgsel

Eksempel på den mail der sendes fra LiveHelp til sælgerens mail når en kunde sender en besked i offline tilstand. Kan også sendes til en central mailbox der opsættes på fanebladet Indstillinger. Hvis mailen ikke skal sendes til sælger svares NEJ i feltet: Modtager af offline beskeder.